# SICONFI

# **Manual do Usuário**

**Gerir Cobertura da DCA**

Data e hora de geração: 26/04/2024 14:09

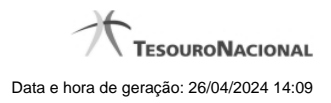

**1 - Gerir Cobertura da DCA 3**

## **1 - Gerir Cobertura da DCA**

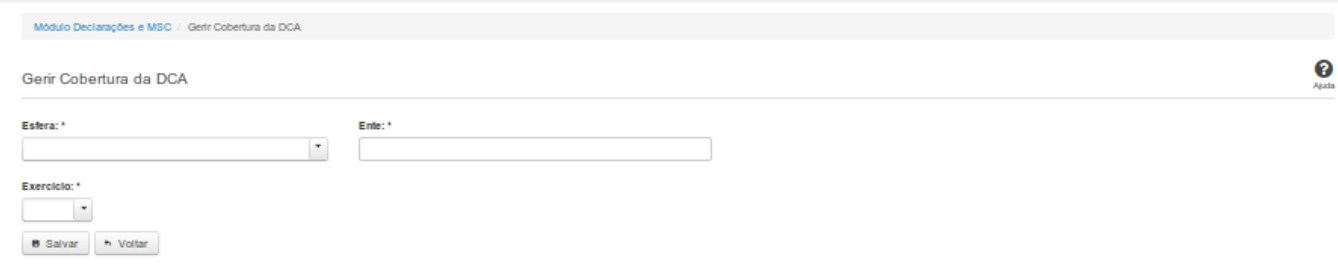

### **Gerir Cobertura da DCA**

Essa tela permite que você cadastre uma nova cobertura da DCA no sistema SICONFI no módulo Declarações e MSC.

### **Campos de Entrada**

**Esfera:** Campo não habilitado. Será apresentada a esfera à qual você pertence.

**Ente:** Campo não habilitado. Será apresentado o ente ao qual você pertence.

**Exercício:** Selecione o exercício. Campo obrigatório.

### **Botões**

**Salvar -** Clique nesse botão para salvar as informações cadastradas.

**Voltar -** Clique nesse botão para retornar para a tela inicial do Gerir Cobertura da DCA.